## How to set Video Loss, Hdd Overwrite

## Config in the Local Menu.

#### Go to Storage - Advanced - Select Overwrite

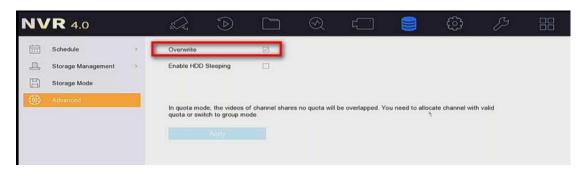

If overwrite not enabled we will receive HDD full alarm.

## Go to System – Event – Exception.

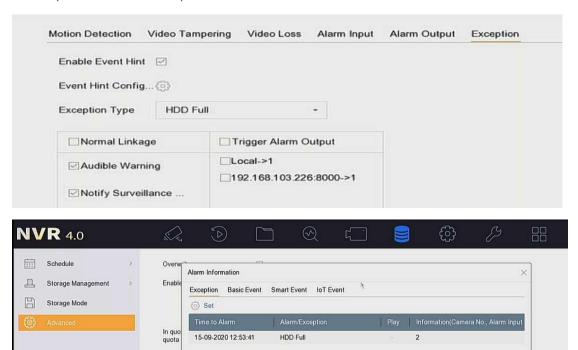

## **Video Loss**

#### Enable Video Loss Enable - Select

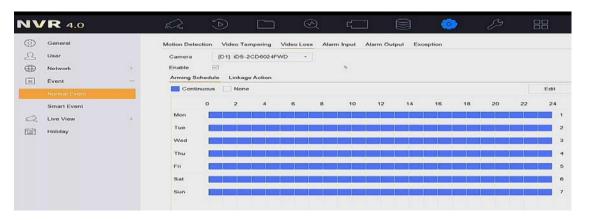

## **Enable the Linkage**

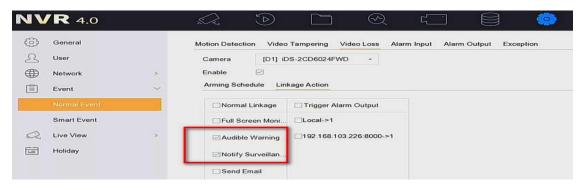

# Hdd error – Go to System – Event – Exception.

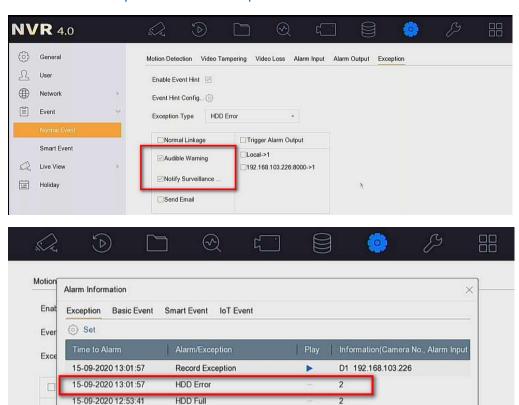